## (eerste keer) inloggen in het ledendeel van de website

In het ledendeel van de website vind je niet alleen contactgegevens van broers en zussen, en nog veel meer informatie.

Als je voor de eerste keer wilt inloggen moet je een wachtwoord instellen. Dit kan je zelf doen als je emailadres al bekend is in het systeem van de website.

Mocht dit niet het geval zijn, of onderstaande beschrijving niet werken, neem dan voor het verkrijgen van je inloggegevens contact via het e-mailadres 'website@gklangerak.nl'. De inloggegevens worden dan handmatig aangemaakt en naar je toegestuurd.

## Stappen

Klik hiervoor op 'inloggen':

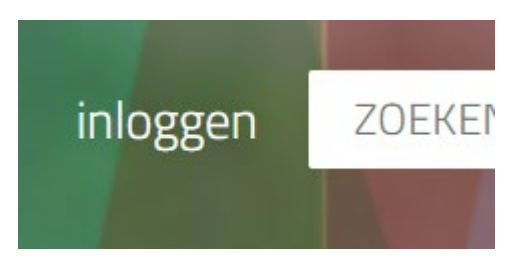

Klik op 'Wachtwoord vergeten' onderaan het witte venster.

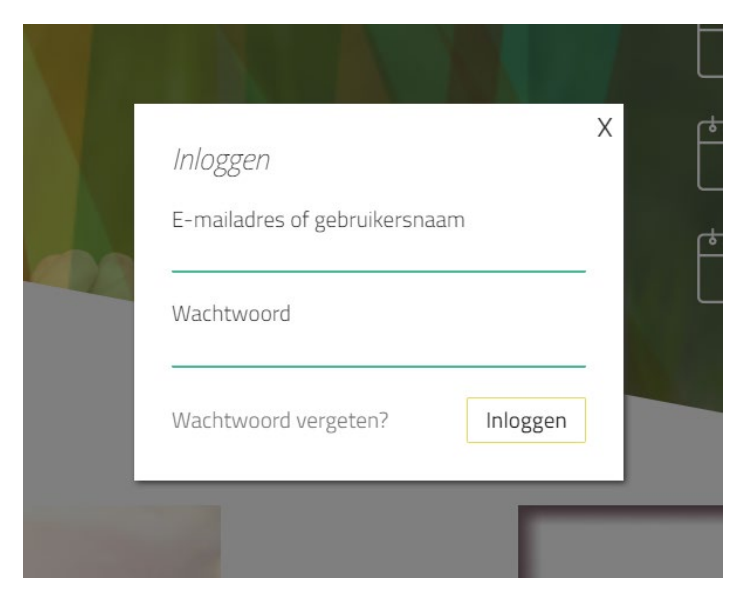

Vul vervolgens je gebruikersnaam in (niet je e-mailadres). Dit is meestal je voornaam plus de eerste letter van je achternaam (aan elkaar vast). In mijn geval is dat 'hanjoh' (zonder haakjes). Klik op de knop 'Herstel mijn wachtwoord'.

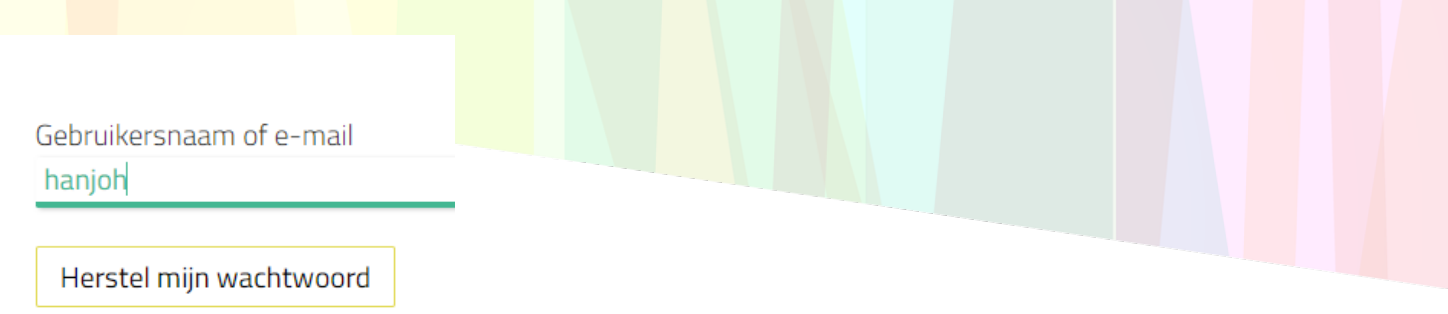

Als je e-mailadres bekend is in het systeem dan ontvang je binnen een kwartier een e-mail, met daarin een link. Als je daarop klikt, kom je weer op de website waar je je (nieuwe) wachtwoord kunt invullen.

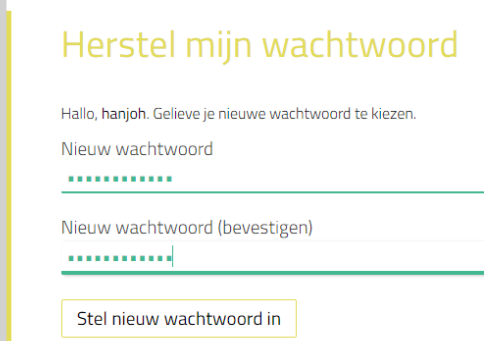

Met deze gegevens kan je vervolgens inloggen en heb je toegang tot het ledendeel op de website. Zie je de e-mail niet, kijk dan voor de zekerheid in je map 'ongewenste mail'. Staat het daar ook niet, neem dan contact op via 'website@gklangerak.nl'. Er worden dan logingegevens voor je aangemaakt.